IBM® SPSS® Modeler Server peut être installé et configuré de manière à s'exécuter en mode d'analyse réparti, avec une ou plusieurs installations client. Vous obtenez ainsi de meilleures performances lors du traitement des ensembles de données volumineux. En effet, les opérations consommatrices de mémoire s'exécutent sur le serveur sans télécharger de données sur l'ordinateur client. Pour lancer les analyses, vous devez disposer d'au moins une installation client IBM® SPSS® Modeler.

# *Configuration requise*

Aux niveaux matériel et logiciel, la configuration minimale requise pour IBM® SPSS® Modeler Server est :

- **Système d'exploitation.** Windows Server 2008 R2 pour systèmes 64 bits x64 ; Windows Server 2003 Standard Edition R2 pour systèmes 32 bits x86 ou 64 bits x64
- **Matériel. Processeur** Pentium<sup>®</sup> ou de type Pentium ou supérieur (pour Windows 32 bits); gamme de processeurs x64 (AMD 64 et EM64T) (pour Windows 64 bits), s'exécutant à 1 GHz ou plus rapide
- **Espace disque libre minimum.** 1 giga-octet (Go) est recommandé.
- **Mémoire RAM.** 4 GO sont recommandés.
- **Environnement virtuel.** Les environnements virtuels suivants prennent en charge IBM® SPSS® Modeler Server.
	- IBM PowerVM Hypervisor pour IBM AIX
	- IBM PR/SM ou z/VM pour Linux pour IBM System z
	- VMWare ESX Server 4,1
	- VMWare vSphere 4.0
- **Environnement de classe.** Les environnements de classe suivants prennent en charge SPSS Modeler Server.
	- IBM HACMP/RSCT pour IBM AIX
	- Serveur d'applications IBM WebSphere 64 bits
	- Microsoft Cluster Service pour Windows
	- Oracle Solaris Cluster
	- Serveur d'applications Oracle WebLogic 64 bits
	- Red Hat Cluster Suite pour Red Hat Enterprise Linux
- Si vous utilisez un support d'installation physique, un lecteur de DVD.
- Un adaptateur réseau exécutant le protocole TCP/IP.

© Copyright IBM Corporation 1994, 2011.

**Logiciel client.** Le logiciel client doit présenter le même niveau de version que le logiciel IBM SPSS Modeler Server.

*Remarque* : Nous vous recommandons d'installer une copie du logiciel client sur votre ordinateur de bureau Windows. Vous pouvez avoir besoin de cette copie pour tester la connexion de IBM SPSS Modeler Server, ainsi que les sources de données que vous configurez. En outre, elle peut être utile pour le diagnostic d'autres problèmes. Si vous avez téléchargé IBM SPSS Modeler Server, vous pouvez également télécharger le client. Si vous disposez du support d'installation physique, votre package de produits contient un disque d'installation client. N'installez pas le client sur l'ordinateur sur lequel est installé IBM SPSS Modeler Server.

# *Mise à niveau*

Si IBM® SPSS® Modeler Server n'est pas installé sur l'ordinateur cible, passez à [Installation](#page-2-0) sur p. [3 .](#page-2-0) Si l'application est installée sur l'ordinateur cible, choisissez l'action à exécuter :

■ Remplacement de la version actuelle. Vous devez remplacer la version actuelle si la nouvelle version est une version mineure par rapport à la version actuelle. Vous pouvez vérifier si la version est mineure en consultant les deux premiers éléments du numéro de version. S'ils sont identiques à ceux de la version installée, la nouvelle version est une version mineure. Par exemple, si la nouvelle version est 13.1 et la version actuelle 13.0, la nouvelle version est une version mineure et vous devez remplacer la version actuelle.

*ou*

Installation de la nouvelle version en supplément de la version actuelle. Vous pouvez installer la nouvelle version en supplément de la version actuelle si la nouvelle version est une version majeure par rapport à la version actuelle. Par exemple, si la nouvelle version est 14.0 et la version actuelle 13.1, vous pouvez installer la nouvelle version en supplément de la version actuelle.

#### *Pour remplacer la version actuelle*

- E Sauvegardez votre fichier de configuration actuel (*options.cfg*) vers un autre emplacement. Le fichier de configuration est situé dans le répertoire *config*. Remarque : les paramètres de configuration spécifiés dans ce fichier peuvent également être modifiés à l'aide de IBM® SPSS® Collaboration and Deployment Services Deployment Manager. [Pour plus d'informations,](#page-3-0) [reportez-vous à la section Installation d'Administration Console pour IBM SPSS Collaboration](#page-3-0) [and Deployment Services Deployment Manager sur p. 4 .](#page-3-0)
- $\triangleright$  Supprimez la version actuelle. Suivez les étapes décrites dans [Désinstallation](#page-6-0) sur p. [7](#page-6-0).
- E Installez la nouvelle version. Suivez les étapes décrites dans [Installation](#page-2-0) sur p. [3](#page-2-0) .
- E Comparez le fichier de configuration actuel avec le nouveau et transférez, dans ce dernier, les paramètres d'option à conserver. Pour plus d'informations sur les options du fichier de configuration, reportez-vous à *Guide de performance et IBM SPSS Modeler Server*. Ne remplacez pas le nouveau fichier par le fichier actuel.

#### <span id="page-2-0"></span>*Pour ajouter la nouvelle version*

- $\triangleright$  Suivez les étapes décrites dans la rubrique Installation sur p. 3, en tenant compte des commentaires suivants.
	- **Répertoire de destination**. Installez la nouvelle version à un emplacement autre que celui de la version actuelle.

Le numéro de port et l'emplacement du fichier temporaire sont indiqués dans la console d'administration. Pour plus d'informations, reportez-vous à *Guide de performance et IBM SPSS Modeler Server*. Vous pouvez aussi effectuer ces modifications manuellement dans le fichier de configuration (*options.cfg*) situé dans le répertoire *config*.

Lorsque vous installez une nouvelle version, veillez à communiquer le nom d'hôte et le numéro de port du produit IBM SPSS Modeler Server aux utilisateurs finaux.

# *Installation*

Le programme d'installation installe les composants suivants :

- Un service Windows qui gère les requêtes des utilisateurs finaux.
- Un logiciel qui gère le processus de Data mining.

*Remarque* : IBM® SPSS® Modeler Server doit être installé sur un disque dur, sur l'ordinateur sur lequel est exécuté le programme d'installation.

### *Windows Server 2003*

- E Connectez-vous à l'ordinateur serveur avec des privilèges Administrateur.
- E Si vous avez téléchargé un eAssembly, faites un double clic sur le fichier et extrayez les fichiers d'installation.
- E Insérez le DVD dans le lecteur DVD ; le menu d'exécution automatique apparaît. Vous pouvez également vous rendre à l'emplacement où les fichiers d'installation ont été extraits et cliquer sur *setup.exe*.
- E Cliquez sur l'option d'installation de IBM SPSS Modeler Server, puis suivez les instructions à l'écran.

### *Windows Server 2008*

Vous devez exécuter l'exécution automatique ou, si vous utilisez des fichiers téléchargés, *setup.exe* en tant qu'administrateur :

- E Si vous avez téléchargé le produit, faites un double clic sur le fichier téléchargé et extrayez les fichiers d'installation.
- E Si vous effectuez l'installation à partir d'un DVD, fermez la fenêtre d'exécution automatique qui s'est affichée automatiquement lors de l'insertion du DVD dans votre lecteur de DVD.
- E A l'aide de l'explorateur Windows, parcourez le lecteur du DVD. Vous pouvez également rechercher l'emplacement où les fichiers d'installation ont été extraits.

- <span id="page-3-0"></span>E Cliquez avec le bouton droit de la souris sur *setup.exe* à la racine du DVD et sélectionnez Exécuter en tant qu'administrateur. Vous pouvez également vous rendre à l'emplacement où les fichiers d'installation ont été extraits et cliquer sur *setup.exe*.
- ► Dans le menu d'exécution automatique, choisissez Installer IBM SPSS Modeler Server, puis suivez les instructions qui apparaissent à l'écran.

### *Destination*

Vous pouvez procéder à l'installation dans un dossier de destination différent, mais toujours sur l'ordinateur sur lequel est exécuté le programme d'installation (vous ne pouvez pas procéder à l'installation sur un emplacement réseau).

Si vous effectuez l'installation sur le même ordinateur que d'autres produits Server, faites-la dans un répertoire *séparé*. N'installez pas plusieurs produits Server dans le même répertoire.

### *Adresse IP et numéro de port*

Le programme d'installation fournit une adresse IP et un numéro de port par défaut pour l'ordinateur serveur. Si nécessaire, le numéro de port peut être mis à jour dans le fichier de configuration (*options.cfg*) ou dans l'application Predictive Enterprise Manager (PEM). Pour plus d'informations, reportez-vous à la section Installation d'Administration Console pour IBM SPSS Collaboration and Deployment Services Deployment Manager sur p. 4 .

# *Après l'installation de IBM SPSS Modeler Server*

Cette section décrit certaines étapes obligatoires et facultatives à suivre après l'installation. Elle n'expose pas toutes les options de configuration possibles. Vous pouvez trouver des informations sur toutes les options de configuration dans *Guide de performance et IBM SPSS Modeler Server*.

# *Installation d'Administration Console pour IBM SPSS Collaboration and Deployment Services Deployment Manager*

IBM® SPSS® Collaboration and Deployment Services Deployment Manager offre une interface utilisateur permettant de surveiller et de configurer les installations IBM® SPSS® Modeler Server ; celle-ci est disponible gratuitement pour les clients actuels de ce produit. Deployment Manager ne peut être installée que sur des ordinateurs Windows ; en revanche, elle peut administrer IBM SPSS Modeler Server installé sur n'importe quelle plate-forme prise en charge.

Pour installer ce composant :

- ► Insérez le DVD de IBM® SPSS® Modeler Server dans le lecteur de DVD. La fonction d'exécution automatique affiche un menu.
- ► Dans le menu AutoPlay, cliquez sur Installer Modeler Administration Console, puis suivez les instructions à l'écran.

## *Vérification de l'état du serveur*

- ► Sur l'ordinateur où vous avez installé IBM® SPSS® Modeler Server, sélectionnez Services dans Panneau de configuration > Outils d'administration.
- ► Localisez IBM SPSS Modeler Server dans la liste. Si le service n'est pas démarré, double-cliquez sur son nom et démarrez-le dans la boîte de dialogue qui apparaît. Si le service est configuré sur un démarrage automatique, il démarre automatiquement à chaque redémarrage de l'ordinateur.
- E Cliquez sur OK pour fermer la boîte de dialogue.

IBM SPSS Modeler Server est désormais prêt à accepter les connexions des utilisateurs finaux.

### *Connexion des utilisateurs finaux*

Pour accéder à IBM® SPSS® Modeler Server, les utilisateurs finaux se connectent à partir du logiciel client. Pour obtenir une description du fonctionnement du logiciel ainsi que des tâches administratives que vous devez exécuter, reportez-vous à *Guide de performance et IBM SPSS Modeler Server*. Vous devez fournir aux utilisateurs finaux les informations dont ils ont besoin pour se connecter, notamment l'adresse IP ou le nom d'hôte de l'ordinateur serveur. Vous devez aussi activer la connexion locale pour les utilisateurs finaux en les ajoutant à la stratégie d'ouverture de session locale. Dans le panneau de configuration Windows, sélectionnez Outils d'administration, puis Stratégie de sécurité locale, puis Stratégies locales, Attribution des droits utilisateur, et double-cliquez sur Ouvrir une session localement et ajoutez des utilisateurs ou des groupes.

### *Technologie IBM SPSS Data Access Pack*

Pour lire ou écrire sur une base de données, vous devez installer et configurer une source de données ODBC pour la base de données appropriée, avec, le cas échéant, des autorisations en lecture et en écriture. Le IBM® SPSS® Data Access Pack comprend un ensemble de pilotes ODBC qui peuvent être utilisés à cette fin. Ces pilotes sont disponibles sur le disque d'installation IBM SPSS Data Access Pack fourni avec cette version. Si vous avez des questions sur la création ou la définition d'autorisations pour les sources de données ODBC, contactez l'administrateur de votre base de données.

Dans IBM® SPSS® Modeler, la prise en charge de la base de données est classée en trois niveaux différents de prise en charge pour l'optimisation et le pushback SQL, en fonction du fournisseur de la base de données. Les différents niveaux de prise en charge sont implémentés au moyen d'un certain nombre de paramètres système qui peuvent être personnalisés pour faire partie du contrat de services SPSS.

Les trois niveaux de prise en charge de la base de données sont :

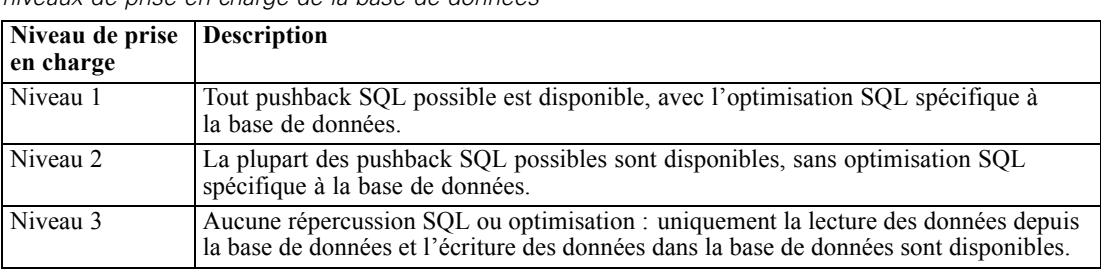

*niveaux de prise en charge de la base de données*

#### *Pilotes ODBC pris en charge*

Table 1-2

Pour obtenir les informations les plus récentes sur les bases de données et pilotes ODBC pris en charge et testés pour une utilisation avec SPSS Modeler 14.2, consultez les matrices de compatibilité des produits sur le site Web de support technique de l'entreprise (*<http://www.ibm.com/support>*).

#### *Où installer les pilotes*

Vous devez installer et configurer les pilotes ODBC sur chaque ordinateur où le traitement a lieu.

- Si vous exécutez IBM® SPSS® Modeler en mode local (autonome), vous devez installer les pilotes sur l'ordinateur local.
- Si vous exécutez SPSS Modeler en mode distribué sur IBM® SPSS® Modeler Server en mode distant, les pilotes ODBC doivent être installés sur le même ordinateur d'installation que SPSS Modeler Server.
- Si vous devez accéder aux mêmes sources de données provenant de SPSS Modeler et de SPSS Modeler Server, les pilotes ODBC doivent être installés sur les deux ordinateurs.
- Si vous exécutez SPSS Modeler sur Terminal Services, vous devez installer les pilotes ODBC sur le serveur Terminal Services sur lequel vous disposez de SPSS Modeler.
- Si vous utilisez IBM® SPSS® Modeler Solution Publisher Runtime pour exécuter des flux publiés sur un ordinateur distinct, vous devez aussi installer et configurer les pilotes ODBC sur cet ordinateur.

**Remarque** : Si vous utilisez SPSS Modeler Server sous UNIX pour accéder à une base de données Teradata, vous devez utiliser le gestionnaire de pilote ODBC installé avec le pilote ODBC Teradata. Afin de procéder à ces modifications dans SPSS Modeler Server, veuillez spécifier une valeur pour ODBC\_DRIVER\_MANAGER\_PATH en haut du script modelersrv.sh, à l'endroit indiqué par les commentaires. Cette variable d'environnement doit être définie sur l'emplacement du gestionnaire de pilote ODBC fourni avec le pilote ODBC Teradata (/usr/odbc/lib dans une installation du pilote ODBC Teradata par défaut). Vous devez redémarrer SPSS Modeler Server pour que la modification prenne effet. Pour obtenir plus de détails sur les plateformes de SPSS Modeler Server qui prennent en charge l'accès à Teradata, et sur la version du pilote ODBC Teradata prise en charge, consultez le site Web de support technique de l'entreprise à l'adresse *<http://www.ibm.com/support>*.

## <span id="page-6-0"></span>*Modélisation de base de données*

IBM® SPSS® Modeler prend en charge la modélisation intégrée avec Oracle Data Mining, Analysis Services de Microsoft, et IBM Intelligent Miner, permettant aux clients d'amplifier la puissance de leurs bases de données à l'aide d'algorithmes natifs proposés par ces fournisseurs. Il est possible de construire, d'évaluer et de stocker des modèles dans la base de données —le tout depuis l'application SPSS Modeler, en combinant les capacités analytiques et la facilité d'utilisation de SPSS Modeler avec la puissance et la performance d'une base de données.

Pour plus d'informations, reportez-vous au fichier *DatabaseMiningGuide.pdf*, disponible dans le dossier *\Documentation* sur le disque d'installation IBM® SPSS® Modeler.

# *Désinstallation*

- E Dans le menu Démarrer de Windows, sélectionnez : Paramètres > Panneau de configuration
- E Dans le Panneau de configuration, sélectionnez Ajout/Suppression de programmes.
- ► Cliquez sur le bouton Modifier ou supprimer des programmes situé à gauche, choisissez IBM® SPSS® Modeler Server dans la liste, puis cliquez sur Modifier/Supprimer.

*Remarque* : Si plusieurs versions de IBM SPSS Modeler Server sont installées sur l'ordinateur, veillez à choisir la version que vous souhaitez réellement supprimer.

Un message s'affiche une fois la désinstallation terminée. La désintallation peut prendre plusieurs minutes.